## CDや内蔵メモリーの曲情報を取得する(MagicSync)

携帯電話の通信機能を利用して、CDや内蔵メモリーの曲情報(アルバム名、曲名、アーティスト名など)を取得する ことができます(MagicSync)。CDを内蔵メモリーに録音する際には、取得した曲情報を録音と同時にMP3などの 音楽ファイルに保存することができます。

お使いの携帯電話がMagicSync対応機種であることを「対応携帯電話機種一覧」でご確認のうえ、ご利用ください。

lO

**POOL** 

## *1* 携帯電話を本機に接続する

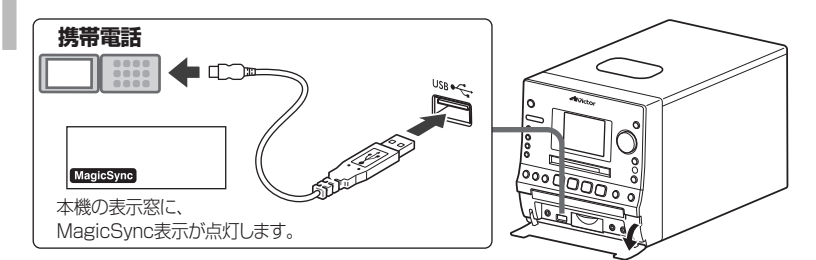

*2* 情報を取得する曲のソース(音源)を選ぶ

内蔵メモリーの曲情報を取得するとき

**・** 接続する前に、携帯電話のUSBモードの 設定を、データ通信モードに変更してくだ さい。詳しくは、携帯電話の取扱説明書を ご覧ください。

**[**7**]**を押して、再生を停止させます。

CDの曲情報を取得するとき

MEMOR

 $CD$ 

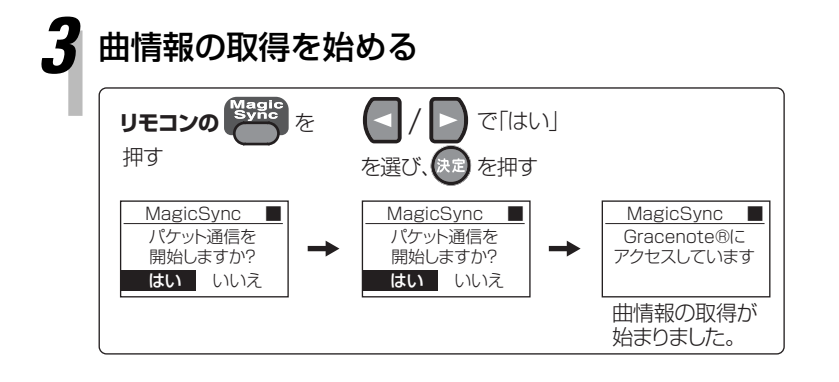

- **・** CDの曲情報は、100枚分まで本機に記憶 されます。100枚を超える情報は、古い順 に削除されます。
- **・** 内蔵メモリーの曲情報は、1曲ずつ取得し ます。
- **・** 曲情報の取得には時間がかかる場合があり ます。
- **・** MagicSync画面に「キャンセル」と表示 されているときは、**リモコンの** (※定)で、曲 情報の取得を中断することができます。
- **・** 曲情報が取得できない場合もあります。

ここから先の手順では、**リモコンのボタン**を使います。

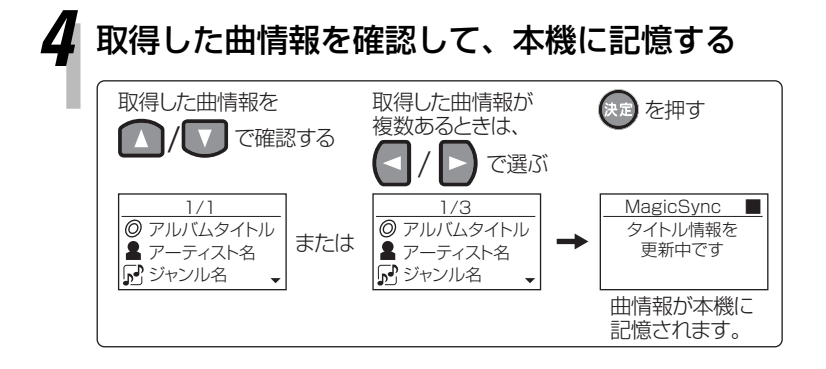

**・** 同一のCDから複数の曲を内蔵メモリーに 録音した場合、そのうちの1曲の曲情報を 取得するとき、同じCDから録音した他の 曲の情報も取得することができます。 本機の表示窓に「同じCDの曲を書き換え ますか?」と表示されたら「はい」を選び ます。